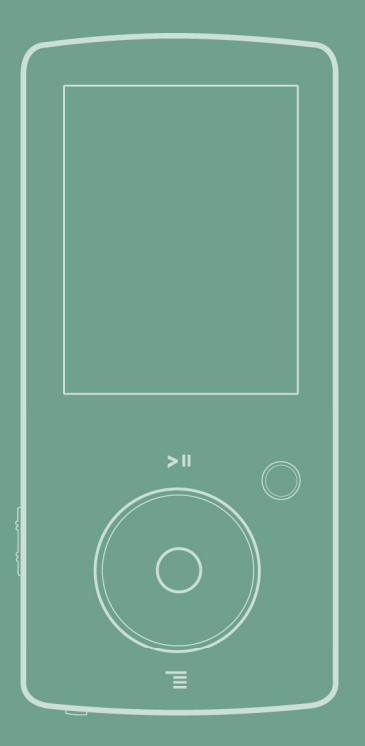

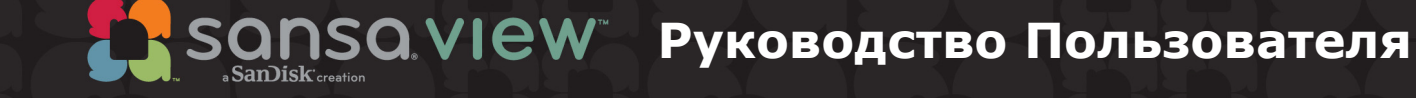

Техническая Поддержка В США: 1-866-SANDISK (726-3475) В других странах:

Для получения дополнительной информации по данному продукту посетите веб-сайт

View-UM608-RUS

# ≯Содержание

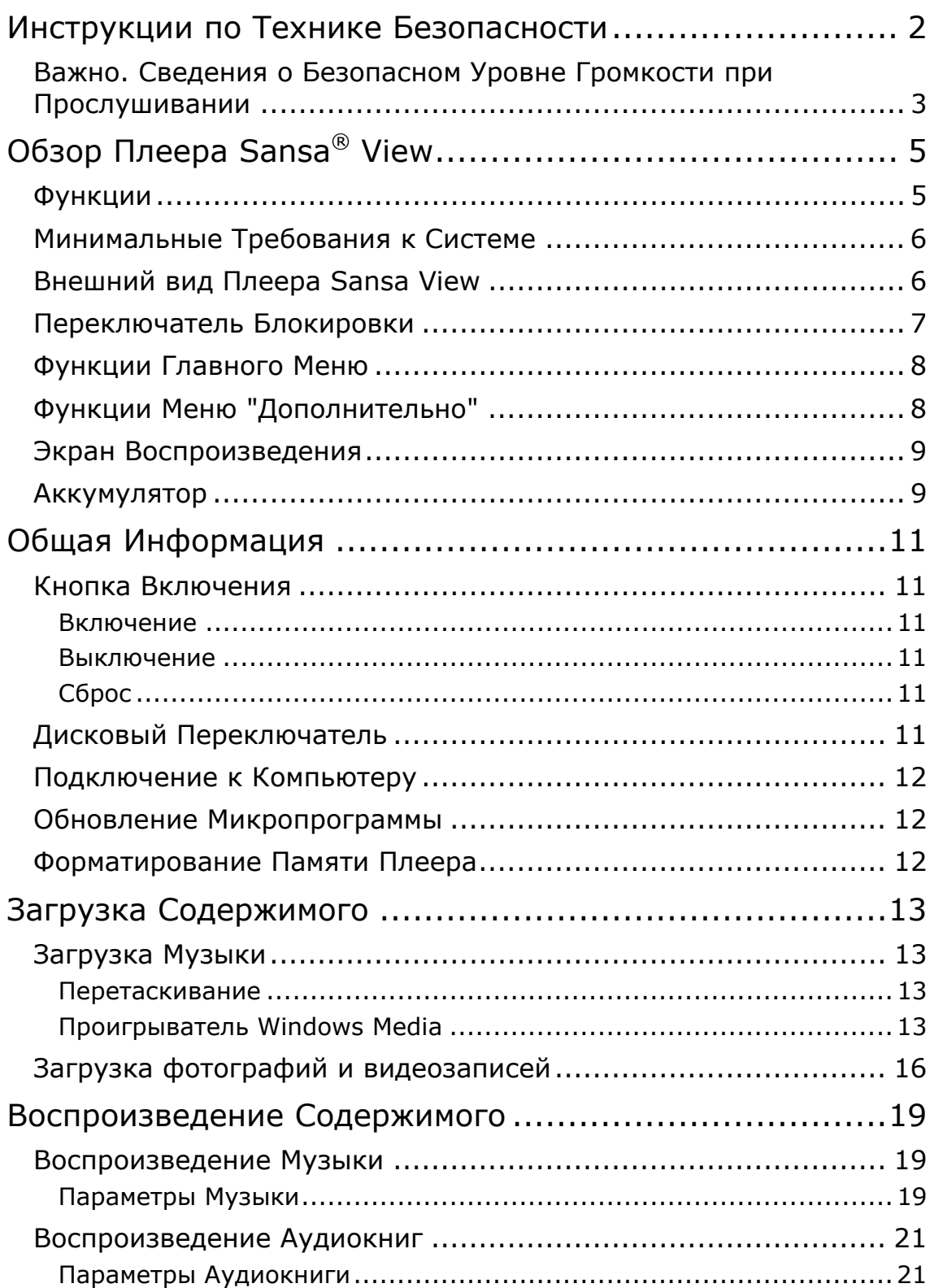

# Содержание

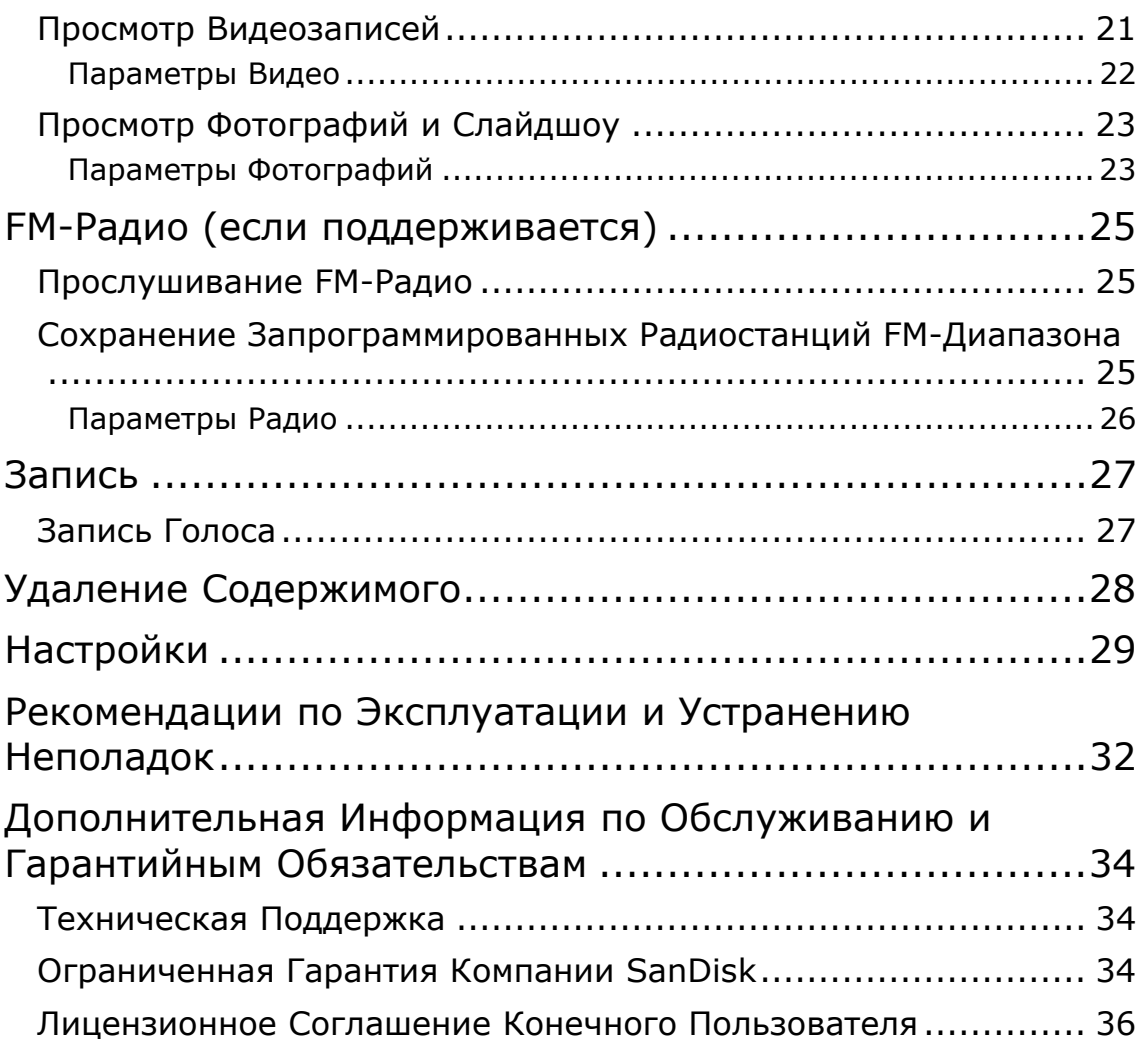

# 1

*В данном разделе приведены инструкции по технике безопасности и чистке, а также сведения о безопасном уровне громкости при прослушивании для плеера SanDisk Sansa® View.* 

# Инструкции по Технике Безопасности

#### **ПЕРЕД ИСПОЛЬЗОВАНИЕМ ПЛЕЕРА SANSA ВНИМАТЕЛЬНО ОЗНАКОМЬТЕСЬ С ИНСТРУКЦИЯМИ ПО ТЕХНИКЕ БЕЗОПАСНОСТИ.**

- 1. Для надлежащей эксплуатации устройства полностью ознакомьтесь с настоящим руководством.
- 2. Сохраните данное руководство пользователя для обращения к нему в дальнейшем.
- 3. Не пользуйтесь наушниками во время управления автомобилем, велосипедом или любым другим механическим транспортным средством. Это может повлечь за собой возникновение опасной ситуации, а в некоторых регионах противоречит законодательству. Прослушивание музыки через наушники при высоком уровне громкости также может быть опасным во время ходьбы или при выполнении других действий. Соблюдайте особую осторожность и не используйте устройство в потенциально опасных ситуациях.
- 4. **Не прослушивайте музыку через наушники при высоком уровне громкости. Прослушивание музыки в течение длительного времени при высоком уровне громкости не рекомендуется специалистами. Устанавливайте средний уровень громкости, при котором хорошо слышны окружающие звуки.**.
- 5. Оберегайте плеер от воздействия влаги (попадание в раковину, ванну, под душ, дождь или другие источники влаги). Попадание влаги на любое электронное устройство может привести к поражению электрическим током.

## Инструкции по Чистке

Для обеспечения безотказной работы плеера в течение длительного времени выполняйте следующие рекомендации:

- Выполняйте чистку плеера с помощью мягкой безворсовой ткани, например, применяемой для чистки стеклянных линз.
- Не допускайте использования плеера детьми без соответствующего надзора.
- Не применяйте чрезмерное усилие при подключении любых разъемов к портам плеера или компьютера. Перед соединением разъемов убедитесь, что они имеют одинаковые размер и форму.
- Не допускаются разборка, деформация, замыкание или нагрев аккумулятора. Это может привести к возгоранию, травмам, ожогам или возникновению других опасных ситуаций.

# Важно. Сведения о Безопасном Уровне Громкости при Прослушивании **ПЕРЕД ИСПОЛЬЗОВАНИЕМ ПЛЕЕРА SANSA ВНИМАТЕЛЬНО ИЗУЧИТЕ ДАННЫЙ РАЗДЕЛ**

Поздравляем Вас с покупкой мультимедийного плеера Sansa® !

Ваш мультимедийный плеер поддерживает множество функций. В целях обеспечения максимально комфортного прослушивания музыки компания SanDisk рекомендует устанавливать безопасный уровень громкости при использовании наушников.

Прослушивание музыки и других звуков в течение длительного времени при слишком высоком уровне громкости может привести к частичной или полной потере слуха, вызванной повышенным уровнем шума.

Симптомы потери слуха проявляются постепенно при продолжительном прослушивании при высоком уровне громкости. На начальном этапе симптомы потери слуха не проявляются и могут быть обнаружены только при проведении специализированной проверки остроты слуха.

#### **Уровни громкости звуков**

Ниже приведены примеры, с помощью которых можно определить рекомендованный безопасный уровень громкости.

Примеры стандартного уровня громкости звуков (приближенно):

- Уровень звука в децибелах (дБ)\*
- Работающий холодильник 40
- Спокойный разговор 60
- Поток транспорта 80
- Мотоцикл или газонокосилка 90#
- Концерт рок-группы  $110-120#$
- Выстрел из огнестрельного оружия 120-140#.
- \* Децибел (дБ) относительная единица измерения силы давления звуковой волны. При повышении уровня звука на 3 дБ уровень сигнала возрастает в 2 раза.
- # Уровни громкости, считающиеся вредными при длительном воздействии.

Данные предоставлены Национальным институтом глухоты и других коммуникационных расстройств (National Institute of Deafness and Other Communication Disorders, NIDCD, США) http://www.nidcd.nih.gov/health/hearing/noise.asp.

#### **Правила техники безопасности**

При прослушивании звуков с высоким уровнем громкости происходит приспособление слуха. Чтобы предотвратить вредное воздействие на органы слуха, при использовании наушников рекомендуется устанавливать на плеере умеренный уровень громкости, при котором обеспечивается отчетливое и комфортное восприятие звуков.

По данным исследований (в том числе проведенных институтом NIDCD) относительно безопасным для слуха, даже при длительном прослушивании, является уровень громкости менее 80 дБ. В связи с этим компания SanDisk рекомендует прослушивать мультимедийный проигрыватель при таком уровне громкости звука, при котором Вы можете слышать фразы других людей и общаться с ними, не повышая голоса.

Прослушивание музыки через наушники при высоком уровне громкости также может быть опасным во время ходьбы или при выполнении других действий. Соблюдайте особую осторожность и не используйте устройство в потенциально опасных ситуациях.

Не пользуйтесь наушниками во время управления автомобилем, велосипедом или любым другим механическим транспортным средством. Это может повлечь за собой возникновение опасной ситуации, а в некоторых регионах противоречит законодательству.

### Инструкции по Утилизации

Не утилизируйте данное устройство совместно с неотсортированными бытовыми отходами. Нарушение порядка утилизации может привести к причинению вреда окружающей среде или здоровью человека. Для получения дополнительной информации по региональным системам сбора, возврата и утилизации отходов обратитесь в соответствующие местные органы власти.

### ПРИМЕЧАНИЕ. Функция для Домашнего и Личного Пользования

Данное изделие предназначено для записи и воспроизведения в личных целях в домашнем окружении. Копирование и коммерческое использование материалов, защищенных законами об охране авторских прав, без соответствующего разрешения владельца авторских прав может быть запрещено законом. Пользователь изделия несет ответственность за использование данного плеера в соответствии с любыми законами, действующими в сфере охраны авторских прав и интеллектуальной собственности.

# $\blacktriangleright$

*В данном разделе представлен обзор основных функциональных возможностей плеера Sansa® View.* 

# Обзор Плеера Sansa® View

Поздравляем Вас с покупкой MP3-видеоплеера SanDisk Sansa® View!

Sansa*®* View – это цифровой многофункциональный аудиоплеер с большим ярким цветным экраном диагональю 2,4 дюйма, FM-радио (если поддерживается), встроенным микрофоном и поддержкой карт памяти microSDHC™. Вы можете прослушивать передачи радиостанций FM-диапазона и записывать голос с помощью встроенного микрофона. Кроме того, благодаря наличию разъема для карт microSDHC™ поддерживается расширение памяти для хранения и перемещения файлов с помощью карт памяти microSDHC™TM.

## Функции

- Яркий цветной ЖК-экран с диагональю 2,4 дюйма (разрешение 320x240), обеспечивающий непревзойденную передачу цветов при просмотре видеозаписей, фотографий и соответствующих альбому изображений.
- Поддержка файлов в форматах MP3, WAV, WMA, защищенных файлов WMA и файлов аудиокниг (Audible) $^{\dagger}$ .
- Поддержка воспроизведения видеозаписей стандартов MPEG4, WMV и H.264. Для поддержки других видеоформатов предусмотрено программное обеспечение Sansa® Media Converter (для загрузки посетите веб-сайт www.sansa.com/support) †.
- Просмотр файлов фотографий, преобразованных и переданных на устройство с помощью программного обеспечения Sansa Media Converter.
- Встроенное FM-радио для прослушивания передач радиостанций FM-диапазона.
- Поддержка функции записи голоса с помощью встроенного микрофона.
- Поддержка карт памяти MicroSD/SDHC объемом до 4 Гб $*$  и более.
- Возможность сохранения данных пользователя во встроенной памяти.
- Аккумулятор с возможностью перезарядки, обеспечивающий воспроизведение до 35 часов аудио или до 7 часов видеозаписи\*\*.

 $^{\dagger}$  Видеофайлы (MPEG-4, WMV, H.264, DivX и другие форматы, поддерживаемые приложением Sansa® Media Converter, для загрузки которого посетите веб-сайт Sansa.com), музыкальные файлы (MP3, WMA, защищенные файлы WMA и файлы аудиокниг), фотографии (JPEG). Для получения дополнительной информации посетите веб-сайт компании SanDisk.

\* 1 гигабайт (Гб) = 1 миллиард байт. Часть указанной емкости используется для форматирования и других функций, поэтому она недоступна для хранения данных.

\*\* Воспроизведение аудиофайла в формате MP3 при скорости 128 Кбит/с; воспроизведение видеофайла в формате QVGA H.264 при скорости 512 Кбит/с; длительность работы от аккумулятора зависит от режима использования и настроек; аккумулятор не подлежит замене.

# Минимальные Требования к Системе

- Операционная система Windows XP с пакетом обновления 2
- Проигрыватель Windows Media 10
- Компьютер класса Intel Pentium или выше
- Доступ в Интернет (рекомендуется высокоскоростное подключение)
- Устройство для чтения компакт-дисков (при наличии в комплекте поставки компакт-диска)
- Порт USB 2.0 для высокоскоростного обмена данными и зарядки.

## Внешний вид Плеера Sansa View

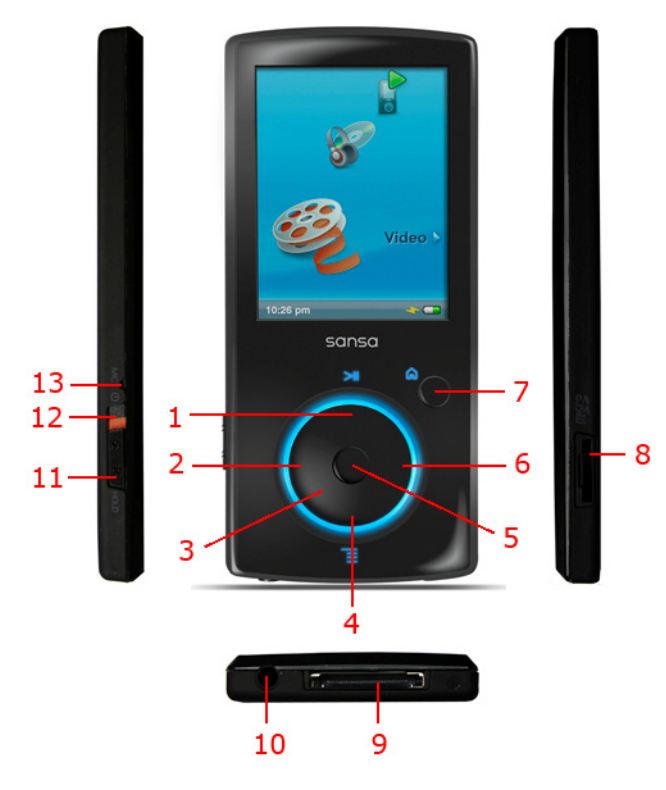

1 Воспроизведение/пауза/прокрутка вверх • Переключение между режимами воспроизведения и паузы • Прокрутка вверх в режиме списка 2 Влево/назад/перемотка назад • Переход на предыдущий экран • Нажмите и удерживайте нажатой для перемотки назад (только в режиме воспроизведения) 3 Дисковый переключатель • Переход вверх и вниз (в режиме списка) • Изменение громкости • Изменение яркости

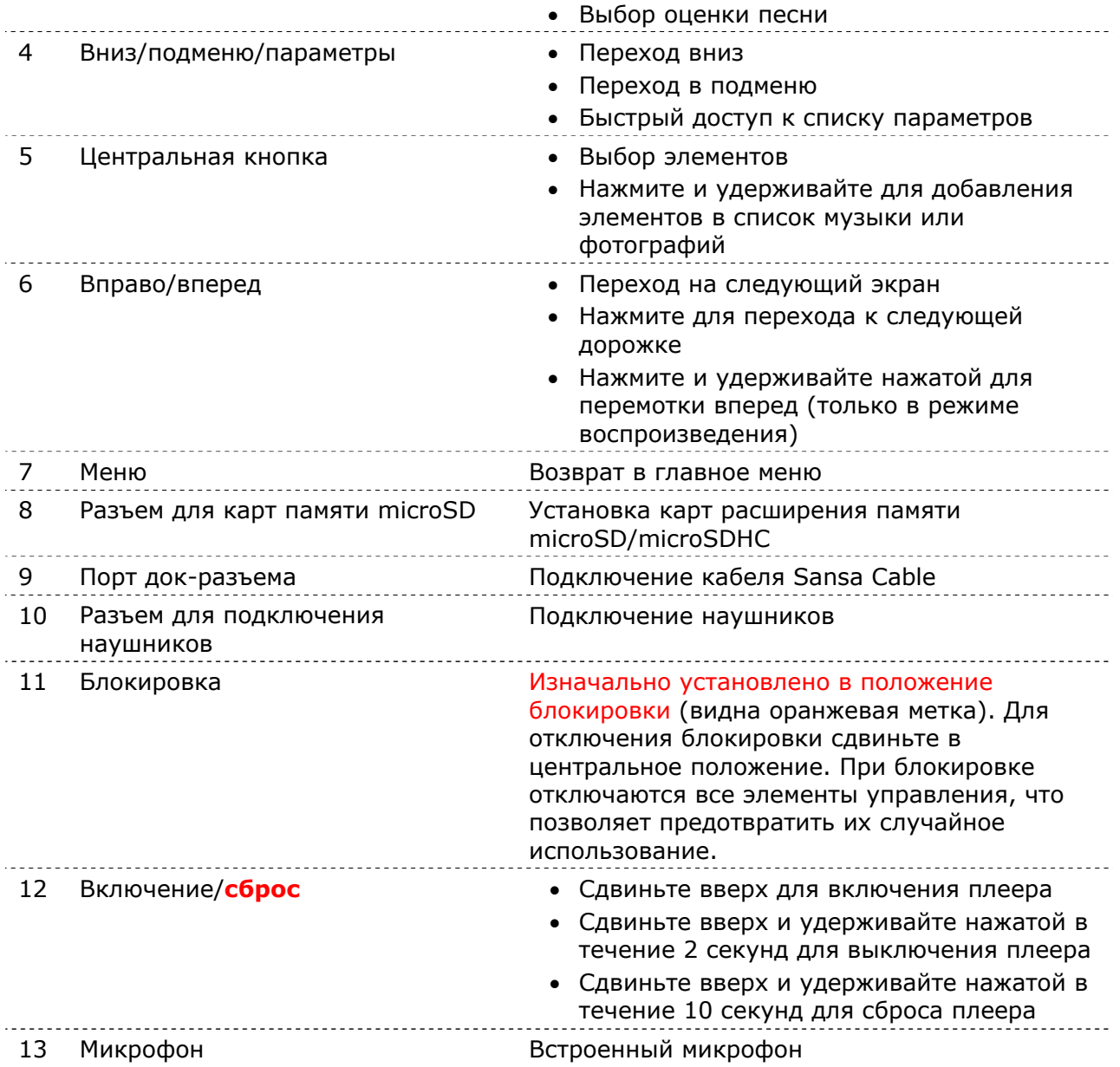

## Переключатель Блокировки

Переключатель блокировки расположен на левом боку плеера и предназначен для предотвращения случайного использования элементов управления. Чтобы заблокировать плеер, сдвиньте кнопку вправо (видна оранжевая метка). При переводе переключателя блокировки в положение блокировки (видна оранжевая метка) все кнопки плеера Sansa отключаются.

Если устройство находится в режиме блокировки, при нажатии любой кнопки на экране отображается следующее изображение. В режиме блокировки воспроизведение музыки продолжается.

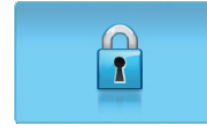

## Функции Главного Меню

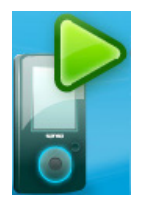

**Воспроизводится** – возврат на экран, на котором отображаются воспроизводимые в данный момент музыкальные файлы, видеозаписи или фотографии.

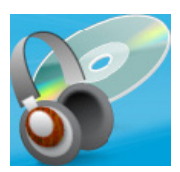

**Музыка** – поиск и прослушивание музыкальных файлов, аудиокниг, голосовых записей и подкастов.

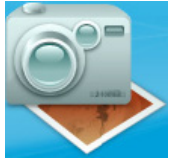

**Фото** – просмотр фотографий из списка, эскизов изображений, списка фотографий и слайдшоу.

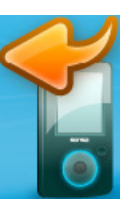

#### **Последнее воспроизведение** –

отображается при отсутствии активных музыкальных файлов, видеозаписей или фотографий; предназначено для перехода к списку воспроизведенных в предыдущий раз элементов.

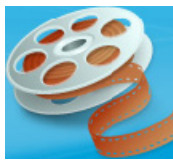

**Видео** – поиск и просмотр видеозаписей.

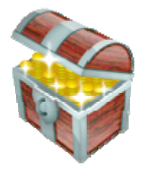

**Дополнительно** – переход в меню "FMрадио", "Диктофон" и "Настройки".

# Функции Меню "Дополнительно"

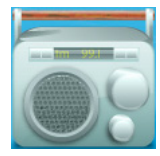

**FM-радио** (если поддерживается) – прослушивание передач радиостанций FM-диапазона и сохранение запрограммированных радиостанций.

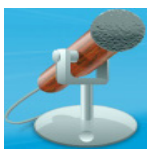

**Диктофон** – запись голоса с помощью встроенного микрофона.

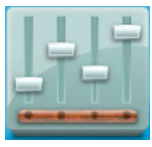

**Настройки** – просмотр и настройка функций плеера Sansa.

## Экран Воспроизведения

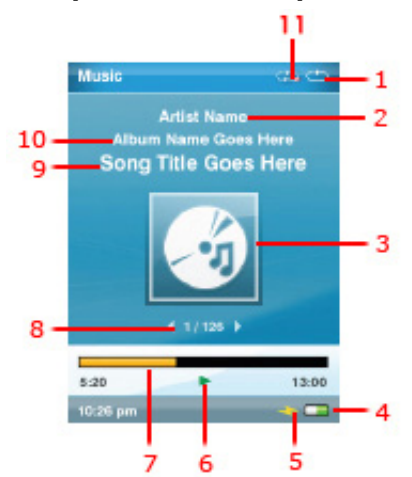

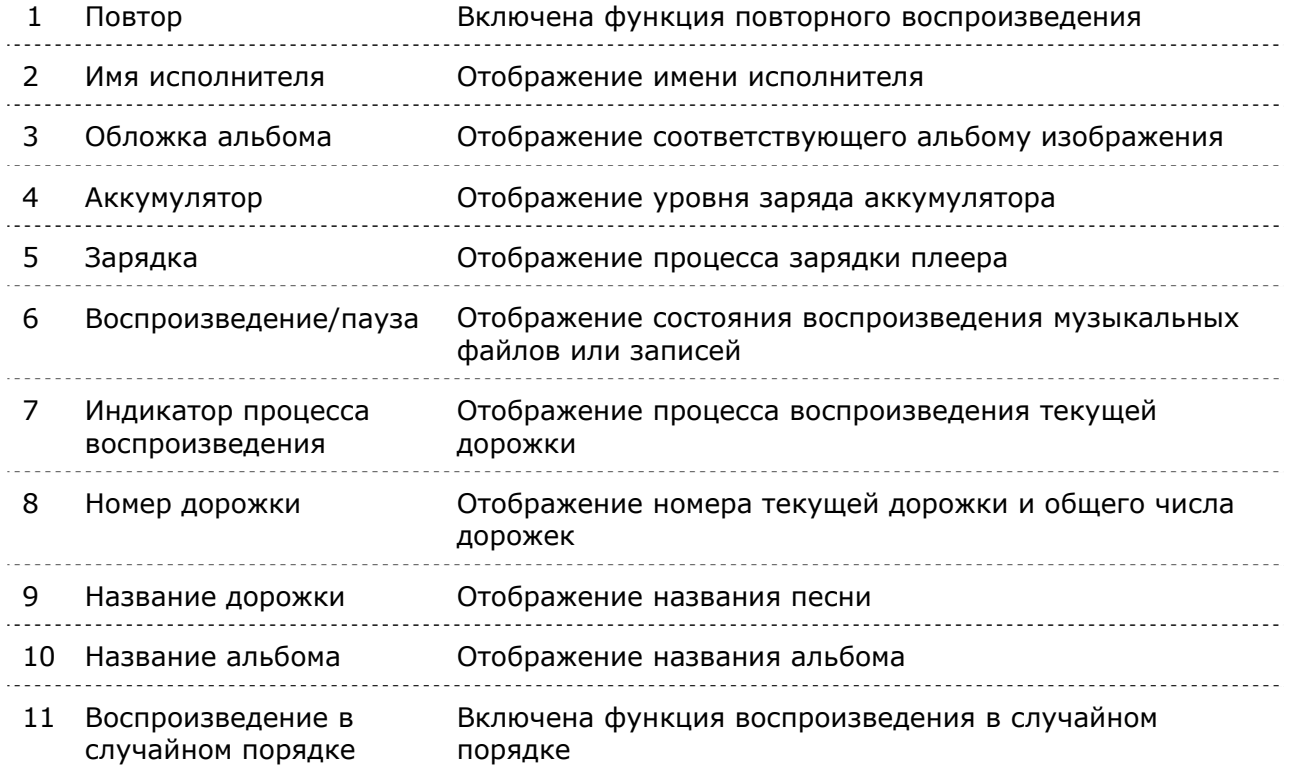

## Аккумулятор

В комплект поставки плеера Sansa View входит встроенный аккумулятор с возможностью перезарядки. Перед первым использованием плеера необходимо полностью зарядить аккумулятор.

#### **Индикатор Заряда Аккумулятора**

Индикатор заряда аккумулятора отображается в нижнем правом углу экрана.

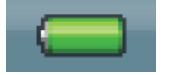

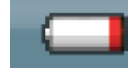

Аккумулятор заряжен Низкий заряд аккумулятора

#### **Зарядка**

Для зарядки аккумулятора выполните следующие действия:

- 1. Подключите меньший разъем кабеля Sansa к свободному порту USB компьютера.
- 2. Подключите больший разъем кабеля Sansa к плееру.
- 3. Для зарядки аккумулятора через большинство портов USB необходимо включить компьютер. На экране плеера Sansa отображаются сообщение о подключении и желтый индикатор зарядки. В процессе зарядки индикатор заряда аккумулятора мигает. Пока устройство подключено к компьютеру, воспроизведение на нем невозможно.
- 4. Для прекращения зарядки отключите кабель.

Зарядка аккумулятора также может быть выполнена с помощью адаптера переменного тока (не входит в комплект поставки) или автомобильного адаптера (не входит в комплект поставки). В процессе зарядки устройства с помощью любого из указанных адаптеров возможно воспроизведение.

ПРИМЕЧАНИЕ. Мощность, формируемая при зарядке через некоторые маломощные порты USB, может быть недостаточной для зарядки плеера.

# 3

*В данном разделе приведены общие инструкции по использованию плеера Sansa® View.* 

# Общая Информация

# Кнопка Включения

Кнопка включения предназначена для включения, выключения и выполнения сброса плеера.

### Включение

Для включения плеера сдвиньте **переключатель включения** вверх. По завершении загрузки плеера загорается кольцо голубого цвета и отображается главное меню.

#### Выключение

Для выключения плеера сдвиньте **переключатель включения** вверх и удерживайте его в течение 10 секунд.

ПРИМЕЧАНИЕ. Чтобы предотвратить случайное включение плеера, установите переключатель **БЛОКИРОВКИ** в положение блокировки.

# Сброс

В случае "зависания" плеера сдвиньте **кнопку включения** вверх и удерживайте ее в течение приблизительно 20 секунд. Выполнение данной операции аналогично выключению питания устройства. При выполнении сброса все настройки, выполненные с момента последнего включения плеера, будут потеряны.

# Дисковый Переключатель

Дисковый переключатель предназначен для изменения уровня громкости звука, настройки яркости экрана и выбора оценки песни. Для перехода по меню вниз или увеличения уровня громкости воспроизведения поверните дисковый переключатель **по часовой стрелке**. Для перехода по меню вверх или уменьшения уровня громкости воспроизведения поверните дисковый переключатель **против часовой стрелки**.

# Подключение к Компьютеру

Для подключения плеера Sansa к компьютеру выполните следующие действия:

- 1. Подключите меньший разъем кабеля Sansa (USB) к свободному порту USB компьютера.
- 2. Подключите больший разъем кабеля Sansa к док-разъему плеера.
- 3. Плеер Sansa отображается в папке **Мой компьютер** (My computer) как переносной проигрыватель мультимедиа.

Чтобы отключить плеер Sansa от компьютера, по завершении зарядки, обновления микропрограммы, а также передачи или синхронизации файлов отключите кабель Sansa (USB) от плеера.

ПРЕДУПРЕЖДЕНИЕ. Не отключайте плеер в процессе передачи данных. В случае отключения плеера от компьютера в процессе передачи данных возможно повреждение устройства.

# Обновление Микропрограммы

Компания SanDisk периодически выпускает обновления микропрограммы, включающие новые функции и обеспечивающие повышение производительности. Убедиться в том, что на Вашем плеере Sansa View установлена последняя версия микропрограммы, Вы сможете, посетив раздел загрузки на веб-сайте www.sansa.com/support.

## Форматирование Памяти Плеера

Для форматирования памяти плеера выполните следующие действия:

- 1. В главном меню выберите пункт **Дополнительно**.
- 2. Выберите пункт **Настройки / Параметры**, затем выберите пункт **Системные настройки.**
- 3. Перейдите к пункту **Форматировать** и выберите его.
- 4. Выберите **Да**, чтобы начать форматирование.

ПРЕДУПРЕЖДЕНИЕ. При форматировании будет УДАЛЕНО все содержимое памяти плеера.

Можно также выполнить форматирование памяти плеера с помощью проводника Windows или проигрывателя Windows Media.

# $\rightarrow$  4

*В данном разделе описывается порядок передачи музыкальных файлов, фотографий и видеозаписей с компьютера на плеер Sansa® View.* 

# Загрузка Содержимого

# Загрузка Музыки

Для передачи музыки с компьютера на плеер Sansa можно использовать способ перетаскивания мышью или программное обеспечение управления музыкальными файлами, например проигрыватель Windows Media. Файлы, полученные с сайта Audible.com, требуют наличия утилиты Audible Manager для их передачи в плеер Sansa.

### Перетаскивание

Чтобы перетащить музыкальные файлы на плеер Sansa, выполните следующие действия:

- 1. Подключите плеер Sansa View к компьютеру.
- 2. Откройте проводник Windows.
- 3. Дважды щелкните значок плеера **Sansa**.
- 4. Дважды щелкните **Встроенная память**, если используется проигрыватель Windows Media 11, или **Носитель**, если используется проигрыватель Windows Media 10.
- 5. С помощью мыши перетащите музыкальные файлы с компьютера в папку **MUSIC** плеера Sansa.

## Проигрыватель Windows Media

Прежде чем создать список воспроизведения и выполнить передачу файлов на плеер Sansa (или их синхронизацию) с помощью проигрывателя Windows Media, необходимо определить местоположение песен на компьютере.

#### Добавление Музыкальных Файлов в Библиотеку…

Для добавления музыкальных файлов в библиотеку проигрывателя Windows Media 11 выполните следующие действия:

1. Щелкните стрелку, расположенную под вкладкой **Библиотека** (Library).

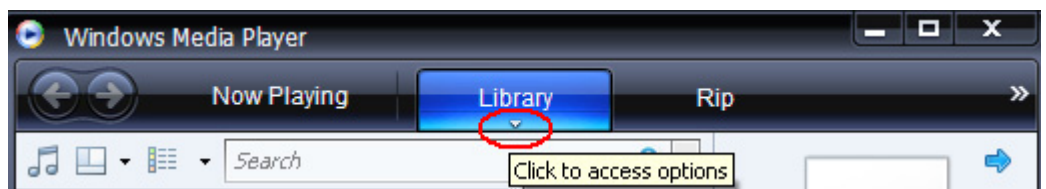

2. Убедитесь, что выбран пункт **Музыка**, затем выберите команду **Добавить в библиотеку**.

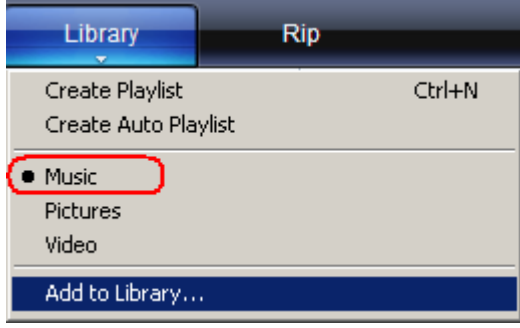

- 3. В диалоговом окне **Добавление в библиотеку** (Add to Library) выберите один из следующих параметров и нажмите кнопку **OK.**
	- **Мои личные папки**.

Выберите данный параметр для наблюдения за цифровыми мультимедийными файлами, хранящимися в Вашей личной папке музыки, а также любыми файлами, хранящимися в общих папках музыки, доступных всем пользователям компьютера.

- **Мои папки и папки, к которым у меня есть доступ** (My folders and those of others that I can access):

Выберите данный параметр для наблюдения за цифровыми мультимедийными файлами, хранящимися в Вашей личной папке музыки, в общих папках музыки, а также в личных папках других пользователей компьютера.

#### Создание Списка Воспроизведения

Чтобы создать список воспроизведения для проигрывателя Windows Media, выполните следующие действия:

- 1. Запустите проигрыватель Windows Media.
- 2. Нажмите кнопку **Очистить область списка.**

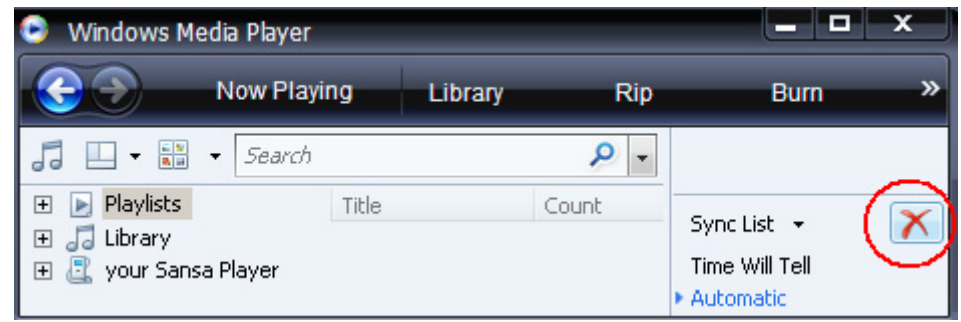

3. Щелкните стрелку под вкладкой **Библиотека** (Library) и выберите пункт **Создать список воспроизведения (Create Playlist).**

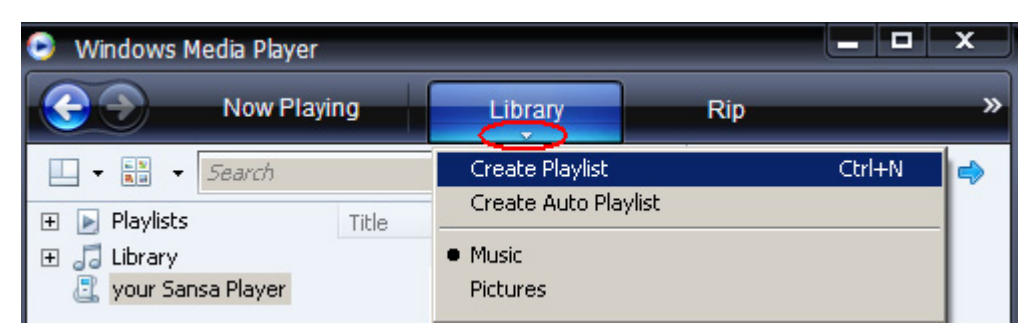

4. Введите имя списка воспроизведения.

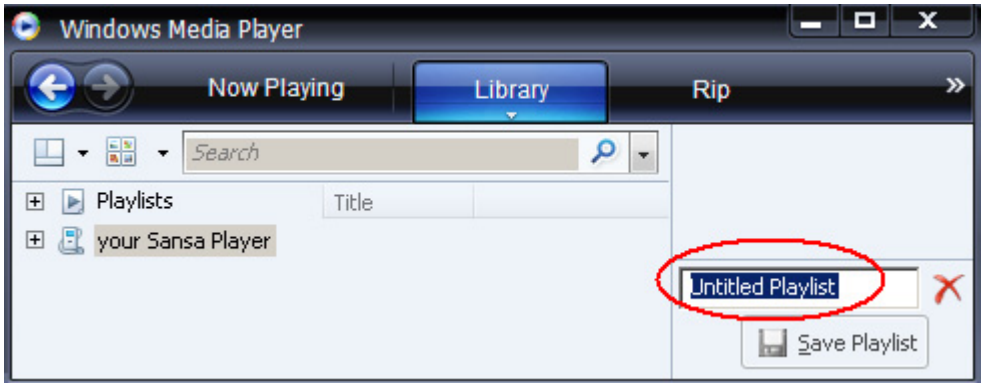

5. Выберите пункт **Песни** в библиотеке и перетащите необходимые песни из **области сведений** в **область списка.**

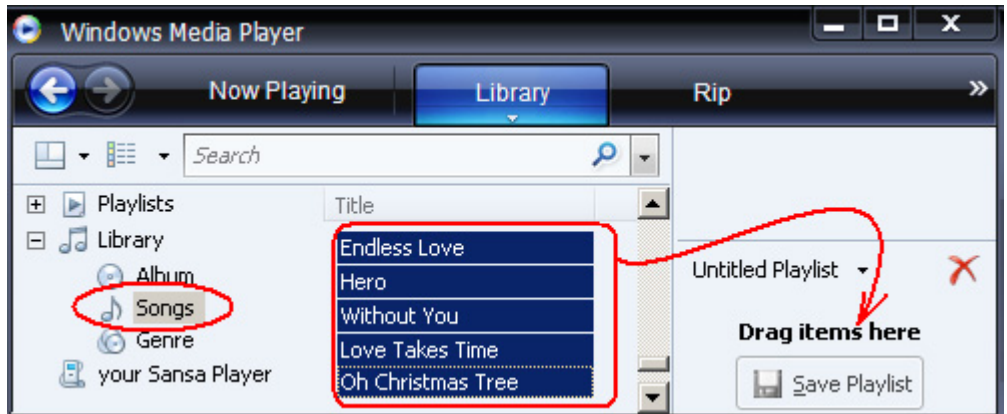

- 6. Чтобы изменить порядок песен, перетащите их соответствующим образом в **области списка.**
- 7. Нажмите кнопку **Сохранить список воспроизведения** .

#### Передача списка воспроизведения

Для передачи списка воспроизведения на плеер Sansa выполните следующие действия:

- 1. Подключите плеер Sansa к компьютеру.
- 2. На начальном экране подключения выберите пункт **Синхронизировать файлы мультимедиа с устройством с помощью проигрывателя Windows Media** (Sync digital media files to this devices using Windows Media Player).

3. Щелкните правой кнопкой мыши значок **плеера Sansa** и выберите пункт **Настроить синхронизацию**.

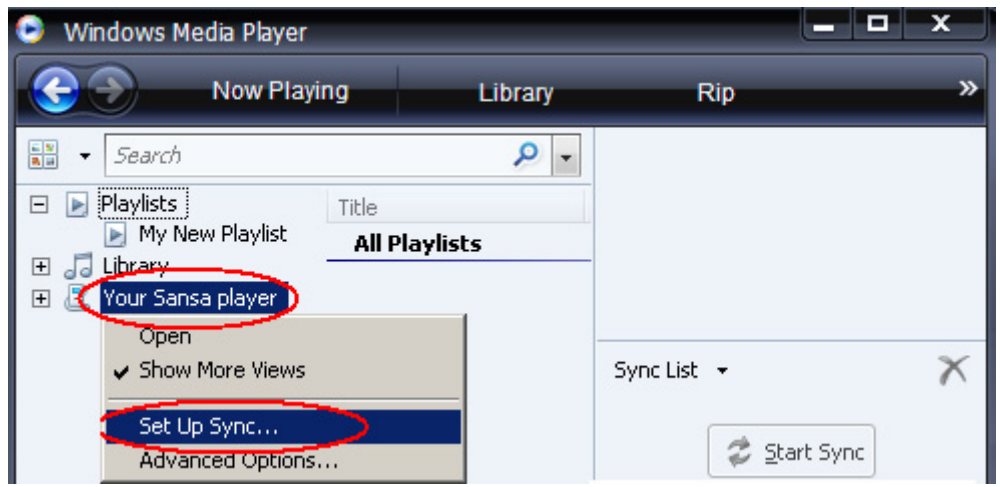

- 4. В раскрывающемся меню в левой области выберите **Личные списки воспроизведения**.
- 5. Выделите списки воспроизведения, которые необходимо передать на плеер Sansa, нажмите кнопку **Добавить** и затем **Готово.**
- 6. После нажатия кнопки "Готово" начинается процесс синхронизации. Чтобы просмотреть ход выполнения процесса синхронизации, щелкните **Результаты синхронизации.**

# Загрузка Фотографий и Видеозаписей

Плеер Sansa View поддерживает форматы видео MPEG-4 Simple Profile до VGA, H.264 Baseline Profile до VGA и WMV до QVGA. Это означает, что эти файлы можно просто перетащить в папку видео, если используется проигрыватель Windows Media 11. Для получения дополнительной информации посетите веб-сайт компании SanDisk по адресу www.sansa.com/support).

Приложение Sansa Media Converter позволяет преобразовывать фотографии и видеозаписи в подходящий формат, а затем передавать их на плеер Sansa. В приложении Sansa Media Converter к передаваемым изображениям можно применять функции обрезки, поворота и изменения размера, можно также передавать фотографии и видеозаписи на карту microSD. Список поддерживаемых форматов файлов можно просмотреть в программном обеспечении Sansa Media Converter.

Для передачи фотографий и видеозаписей на плеер **Sansa** с помощью приложения Sansa Media Converter, выполните следующие действия:

ПРИМЕЧАНИЕ. Не выбирайте для преобразования или передачи *одновременно* файлы фотографий и видеозаписей. Сначала выберите мультимедийные файлы одного типа (фотографии или видеозаписи), завершите процесс их преобразования или передачи и только после этого выполните преобразование или передачу мультимедийных файлов другого типа. <u> 1989 - Johann Harry Harry Harry Harry Harry Harry Harry Harry Harry Harry Harry Harry Harry Harry Harry Harry</u>

- 1. Подключите плеер Sansa View к компьютеру.
- 2. Выберите пункт **Преобразовать с использованием Sansa Media Converter** (Sansa Media Converter using Sansa Media Converter) на начальном экране подключения.
- 3. Нажмите кнопку **Добавить файл мультимедиа** для выбора файлов фотографий и видеозаписей, которые необходимо преобразовать.
- 4. Для изменения ориентации фотографий с горизонтальной на вертикальную выполните следующие действия:

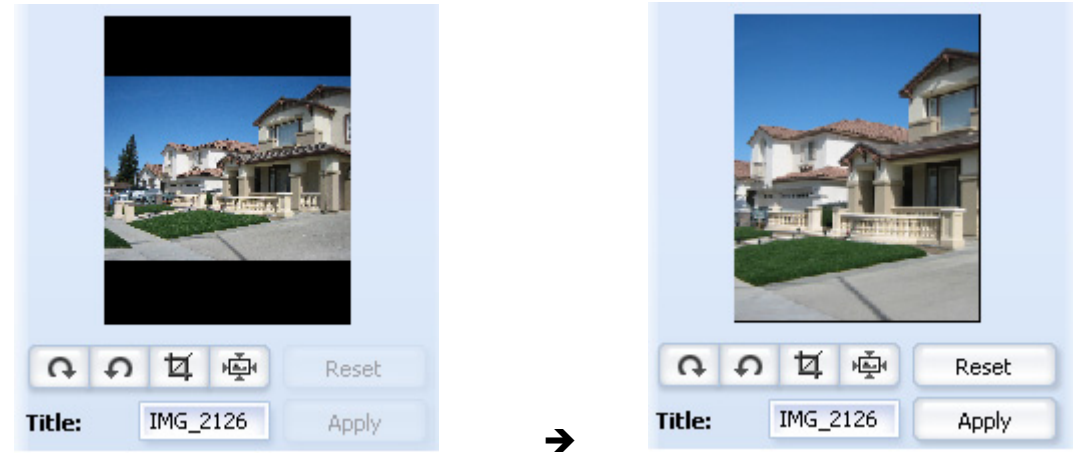

- a. Выберите фотографию в горизонтальной ориентации.
- b. Нажмите кнопку **Подогнать**
- **互** Crop c. или **Обрезать.**
	- i. Перетащите контур фотографии в соответствии с необходимым размером.

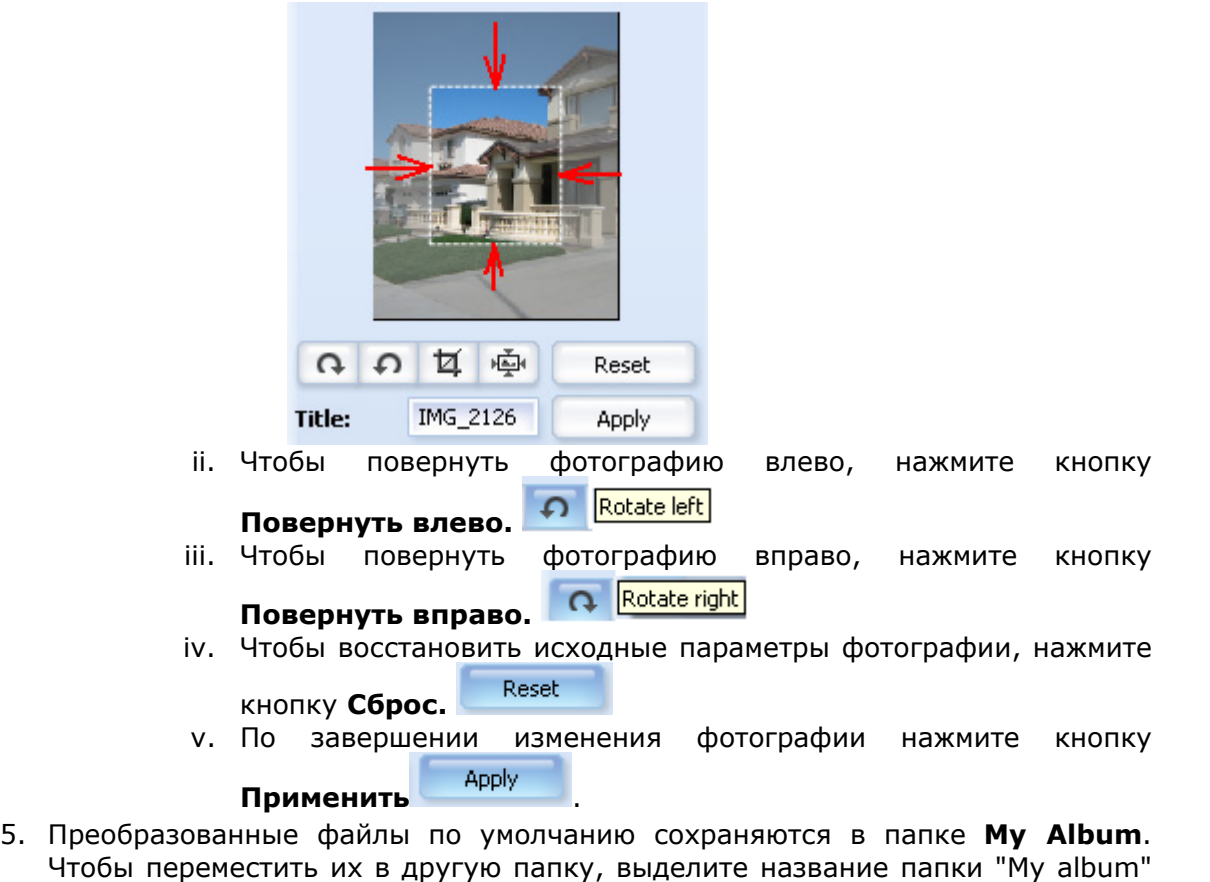

и введите новое имя **Album Name:** My Album

- 6. Чтобы выбрать папку для сохранения преобразованных файлов, щелкните значок **плеера Sansa** или **карты памяти microSD** в области сведений.
- 7. Нажмите кнопку  $\Box$  Convert , чтобы начать процесс преобразования.

# $5<sub>5</sub>$

*В данном разделе описывается порядок воспроизведения музыкальных файлов, файлов аудиокниг и просмотра фотографий и видеозаписей с помощью плеера Sansa® View.* 

# Воспроизведение Содержимого

# Воспроизведение Музыки

Плеер Sansa View поддерживает файловые форматы MP3, WMA, защищенный WMA, Audible (AA), аудиокниги в формате MP3 и подкасты MP3.

Для воспроизведения музыкальных файлов, аудиокниг и голосовых записей выполните следующие действия:

- 1. В главном меню выберите пункт **Музыка**. Для воспроизведения голосовых записей выберите пункт "Записи".
- 2. Выберите **Воспроизвести всё**, **Недавно добавленные**, **Исполнители**, **Альбомы**, **Песни**, **Жанры**, **Мои "лучшие"**, **Списки воспроизведения**, **Подкасты**, **Аудиокниги** или **Записи** (Диктофон).
- 3. Выделите и выберите необходимые дорожку или файл для воспроизведения.
- 4. Нажмите кнопку **>>|** для перехода к следующей песне или нажмите и удерживайте данную кнопку нажатой для перемотки вперед.
- 5. Нажмите кнопку **|<<** для перехода к предыдущей песне или нажмите и удерживайте кнопку **|<<** нажатой для перемотки назад.
- 6. С помощью дискового переключателя установите необходимый уровень громкости.

## Параметры Музыки

Режим Повторного Воспроизведения

1. В режиме воспроизведения нажмите кнопку **подменю** для перехода в меню **Параметры музыки**.

- 2. Перейдите к пункту **Повтор** и выберите его.
- 3. С помощью дискового переключателя выберите режим повторного воспроизведения:
	- Выкл. повторное воспроизведение дорожек выключено.
	- Песни повторное воспроизведение текущей дорожки.
	- Все повторное воспроизведение всех выбранных дорожек.
- 4. Нажмите кнопку **Выбор** для возврата в меню "Параметры музыки" или **|<<** для возврата в предыдущее меню.

Режим Воспроизведения в Случайном Порядке

- 1. В режиме воспроизведения нажмите кнопку **Подменю** для перехода в меню **Параметры музыки.**
- 2. Перейдите к пункту **В случайном порядке** и выберите его.
- 3. С помощью дискового переключателя включите или выключите режим воспроизведения в случайном порядке (для воспроизведения песен в случайном порядке установите значение "ВКЛ.").
- 4. Нажмите кнопку **Выбор** для возврата в меню "Параметры музыки" или **|<<** для возврата в предыдущее меню.

#### Эквалайзер

- 1. В режиме воспроизведения нажмите кнопку **Подменю** для перехода в меню **Параметры музыки.**
- 2. Перейдите к пункту **Эквалайзер** и выберите его.
- 3. С помощью дискового переключателя выберите режим эквалайзера.
- 4. Нажмите кнопку **Выбор** для возврата в меню "Параметры музыки" или **|<<** для возврата в предыдущее меню.

#### Добавление Песен в Список Музыки

- 1. В режиме воспроизведения нажмите кнопку **Подменю** для перехода в меню **Параметры музыки.**
- 2. Перейдите к пункту **Добавить в список музыки** и выберите его.
- 3. Нажмите кнопку **|<<** для возврата в предыдущее меню.

#### Очистка Списка Музыки

- 1. В режиме воспроизведения нажмите кнопку **Подменю** для перехода в меню **Параметры музыки.**
- 2. Выберите пункт **Очистить список музыки.**
- 3. Выберите **Да**, чтобы очистить список.
- 4. Нажмите кнопку **|<<** для возврата в предыдущее меню.

#### Оценка Музыки

- 1. В режиме воспроизведения нажмите кнопку **Подменю** для перехода в меню **Параметры музыки.**
- 2. Выберите пункт **Оценка музыки.**
- 3. Для выбора оценки используйте дисковый переключатель.
- 4. Нажмите кнопку **Центр** (выбор).
- 5. Нажмите кнопку **|<<** для возврата в предыдущее меню.

Удаление Песни

- 1. В режиме воспроизведения нажмите кнопку **Подменю** для перехода в меню **Параметры музыки.**
- 2. Выберите пункт **Удалить песню**.
- 3. Выберите **Да**, чтобы подтвердить удаление.
- 4. Нажмите кнопку **|<<** для возврата в предыдущее меню.

## Воспроизведение Аудиокниг

Для прослушивания аудиокниг выполните следующие действия:

- 1. В главном меню выберите пункт **Музыка**.
- 2. Перейдите к пункту **Аудиокниги** и выберите его.
- 3. С помощью дискового переключателя выделите и выберите аудиокнигу.
- 4. Нажмите кнопку **>>|** для перехода к следующей песне или нажмите и удерживайте данную кнопку нажатой для перемотки вперед.
- 5. Нажмите кнопку **|<<** для перехода к предыдущей песне или нажмите и удерживайте кнопку **|<<** нажатой для перемотки назад.
- 6. С помощью дискового переключателя установите необходимый уровень громкости.

### Параметры Аудиокниги

#### Включение Режима Просмотра Глав

- 1. В режиме воспроизведения нажмите кнопку **Подменю.**
- 2. Перейдите к пункту **Режим "Глава"** и выберите его.
- 3. Нажимайте кнопку **Центр**, чтобы включить (Вкл.) или выключить (Выкл.) режим "Глава".
- 4. Нажмите кнопку **|<<** для возврата в предыдущее меню.

#### Удаление Файлов Аудиокниг

- 1. В режиме воспроизведения нажмите кнопку подменю.
- 2. Перейдите к пункту **Удалить аудиокниги** и выберите его.
- 3. Выберите **Да**, чтобы подтвердить удаление.
- 4. Нажмите кнопку **|<<** для возврата в предыдущее меню.

# Просмотр Видеозаписей

Для просмотра видеозаписей выполните следующие действия:

- 1. В главном меню выберите пункт **Видео**.
- 2. С помощью дискового переключателя выберите пункт **Список А-Я.**
- 3. Нажмите кнопку **Центр** (видеозаписи отображаются в алфавитном порядке по названию).
- 4. Выделите видеозапись и нажмите кнопку **Центр**, чтобы воспроизвести ее.

ПРИМЕЧАНИЕ. Ориентация экрана автоматически меняется на горизонтальную. При этом скрывается индикатор **Воспроизводится** и индикатор заряда аккумулятора. На несколько секунд отображается

горизонтальный индикатор процесса воспроизведения, на котором отображаются истекшее (слева) и оставшееся (справа) время воспроизведения.

- Для изменения уровня громкости используйте **дисковый переключатель**.
- Нажмите кнопку **>||** для приостановки или возобновления воспроизведения видеозаписи.
- Нажмите и удерживайте нажатым дисковый переключатель вправо или влево для перемотки вперед или назад соответственно.

ПРИМЕЧАНИЕ. Не все видеофайлы можно перематывать вперед или назад.

- Для просмотра видеоколлекции нажимайте дисковый переключатель вправо или влево.

## Параметры Видео

Для настройки параметров видео нажмите кнопку **Подменю.**

#### Оценка Видео

- 1. Перейдите к пункту **Оценка видео** и выберите его.
- 2. С помощью дискового переключателя выберите оценку видеозаписи и нажмите кнопку **Центр**.

#### Добавление Закладки к Видеозаписи

1. Перейдите к пункту **Закладка видео** и выберите его.

ПРИМЕЧАНИЕ. Названия закладок видео отображаются в порядке, обратном добавлению (последняя добавленная закладка находится в начале списка). Для видеозаписей, которым назначено несколько закладок, к имени закладки добавляется порядковый номер (01, 02, 03 и т.д.).

#### Воспроизведение Видеозаписи с Закладкой

- 1. Перейдите к пункту **Закладки видео** и выберите его.
- 2. С помощью дискового переключателя выделите закладку и нажмите кнопку **Центр** для воспроизведения.

#### Настройка Яркости Видеозаписи

- 1. Перейдите к пункту **Яркость видео** и выберите его.
- 2. Для увеличения или уменьшения яркости перемещайте дисковый переключатель по часовой стрелке или против часовой стрелки соответственно.
- 3. Нажмите кнопку **Центр**, чтобы подтвердить выбор.

#### Удаление Видеозаписей

- 1. Перейдите к пункту **Удалить видео** и выберите его.
- 2. Выберите **Да**, чтобы подтвердить удаление.
- 3. Нажмите кнопку **|<<** для возврата в предыдущее меню.

# Просмотр Фотографий и Слайдшоу

Средство просмотра фотографий предназначено для просмотра фотографий из списков, эскизов изображений, альбомов, списка фотографий и слайдшоу (с музыкальным сопровождением), которые были преобразованы и переданы на плеер с помощью приложения Sansa Media Converter. Поддерживаются функции показа слайдов в случайном порядке, повторного показа слайдов и определения продолжительности показа каждого слайда. Ориентация экрана автоматически изменяется на горизонтальную. При этом на несколько секунд скрываются индикатор "Воспроизводится" и индикатор заряда аккумулятора, а фотографии отображаются в алфавитном порядке по названию (аналогично режиму "Просмотр списка фото").

Для просмотра фотографий выполните следующие действия:

- 1. Выберите пункт **Фото** в главном меню.
- 2. Выберите пункт **Фотографии А–Я**.
- 3. С помощью дискового переключателя выделите и выберите фотографию для просмотра.
- 4. Нажмите кнопку **>>|** или **|<<** для просмотра следующей или предыдущей фотографии соответственно.

Для просмотра слайдшоу, включающего все фотографии, выполните следующие действия:

- 1. Выберите пункт **Фото** в главном меню.
- 2. Выберите **Фотографии А–Я**.
- 3. Выберите пункт **Слайдшоу**.
- 4. Нажмите кнопку **>||** для приостановки или возобновления слайдшоу.
- 5. Нажмите и удерживайте нажатым дисковый переключатель вправо или влево для просмотра следующего или предыдущего слайда соответственно.

### Параметры Фотографий

Выбор музыкального сопровождения слайдшоу

- 1. Нажмите кнопку **Подменю**.
- 2. С помощью дискового переключателя выделите пункт **Музыка слайдшоу** и выберите его.
- 3. Выберите пункт **Текущая песня** (если воспроизводится песня) или **Список музыки** (выбор музыки из списка) и нажмите кнопку **Центр**.
- 4. Нажмите кнопку **|<<** для возврата в предыдущее меню.

#### Показ Фотографий в Случайном Порядке

- 1. Нажмите кнопку **Подменю**.
- 2. Перейдите к пункту **В случайном порядке** и выберите его.
- 3. С помощью дискового переключателя включите или выключите режим повтора слайдшоу.
- 4. Нажмите кнопку **Центр**.
- 5. Нажмите кнопку **|<<** для возврата в предыдущее меню.

Повтор Слайдшоу

- 1. Нажмите кнопку **Подменю**.
- 2. Перейдите к пункту **Повтор** и выберите его.
- 3. С помощью дискового переключателя включите или выключите режим повтора слайдшоу.
- 4. Нажмите кнопку **Центр**.
- 5. Нажмите кнопку **|<<** для возврата в предыдущее меню.

Определение Продолжительности Показа Слайдов

- 1. Нажмите кнопку **Подменю**.
- 2. Перейдите к пункту **Время слайда** и выберите его.
- 3. С помощью дискового переключателя выберите необходимое значение (от 2 до 30 секунд).
- 4. Нажмите кнопку **Центр**.
- 5. Нажмите кнопку **|<<** для возврата в предыдущее меню.

#### Добавление Фотографий в Список

- 1. Нажмите кнопку **Подменю**.
- 2. Перейдите к пункту **Добавить в список фотографий** и выберите его.
- 3. Нажмите кнопку **|<<** для возврата в предыдущее меню.

#### Удаление фотографий из списка

- 1. Нажмите кнопку **Подменю**.
- 2. Перейдите к пункту **Удалить из списка фотографий** и выберите его.
- 3. Нажмите кнопку **|<<** для возврата в предыдущее меню.

#### Очистка Списка Фотографий

- 1. Нажмите кнопку **Подменю**.
- 2. Перейдите к пункту **Очистка списка фотографий** и выберите его.
- 3. Выберите **Да**, чтобы подтвердить очистку.
- 4. Нажмите кнопку **|<<** для возврата в предыдущее меню.

#### Удаление Фотографии

- 1. Нажмите кнопку **Подменю**.
- 2. Перейдите к пункту **Удалить фотографию** и выберите его.
- 3. Выберите **Да**, чтобы подтвердить удаление.
- 4. Нажмите кнопку **|<<** для возврата в предыдущее меню.

# $\mathbf{h}$

*В данном разделе приведены инструкции по прослушиванию передач радиостанций FMдиапазона и сохранению запрограммированных радиостанций с помощью плеера Sansa® View.* 

# FM-Радио (если поддерживается)

Плеер Sansa оборудован встроенным радиоприемником, с помощью которого можно прослушивать передачи радиостанций FM-диапазона. Обратите внимание, что в Вашем регионе функция радиоприемника FM-диапазона может быть недоступна.

# Прослушивание FM-Радио

Для прослушивания передач радиостанций FM-диапазона выполните следующие действия:

- 1. Нажмите кнопку **Меню** для возврата в главное меню.
- 2. В главном меню выберите пункт **Дополнительно**.
- 3. Выберите пункт **Радио.**
- 4. Отображается меню выбора частоты радиовещания. Нажмите кнопку **|<<** или **>>|** для настройки и поиска необходимой частоты.
- 5. Для быстрого поиска нажмите и удерживайте нажатой кнопку **|<<** или **>>|**.

# Сохранение Запрограммированных Радиостанций FM-Диапазона

При первом включении режима радио на плеере Sansa выполняется автоматический поиск и сохранение радиостанций в качестве избранных, заданных радиостанций. Можно сохранить до 20 заданных радиостанций. Для сохранения заданных радиостанций в плеере Sansa выполните следующие действия:

- 1. Нажмите кнопку **Меню** для возврата в главное меню.
- 2. В главном меню выберите пункт **Дополнительно**.
- 3. Выберите пункт **Радио** и нажмите кнопку **|<<** или **>>|** для поиска необходимой частоты.
- 4. Во время прослушивания радио нажмите кнопку **Подменю**.
- 5. Для сохранения текущей частоты в списке заданных радиостанций выберите **Добавить заданную настройку**.

## Параметры Радио

- Для удаления текущей частоты из списка заданных радиостанций выберите **Удалить заданную настройку**.
- Для удаления всех заданных радиостанций выберите **Удалить все заданные настройки**. При следующем включении режима радио плеера Sansa автоматически выполняется поиск радиостанций.
- Выберите **Просмотр всех заданных настроек**, затем **Автопоиск заданных настроек** для автоматического поиска и сохранения всех доступных радиостанций FM-диапазона в списке заданных радиостанций плеера Sansa.

ПРИМЕЧАНИЕ. При выполнении данной операции все заданные радиостанции будут удалены. 

# $\blacktriangleright$

*В данном разделе описывается порядок использования встроенного микрофона плеера Sansa® View.* 

# Запись

# Запись Голоса

Плеер Sansa View оборудован встроенным микрофоном, который предназначен для записи голоса, интервью или речи.

Чтобы начать запись голоса, выполните следующие действия:

- 1. Нажмите кнопку **меню** для возврата в главное меню.
- 2. В главном меню выберите пункт **Дополнительно**.
- 3. Выберите пункт **Диктофон** и затем **Записать сейчас.**
- 4. Чтобы приостановить запись, выберите **Пауза** в режиме записи.
- 5. Чтобы остановить запись, выберите **Стоп** в режиме записи. На экране отображается всплывающее сообщение. Выберите **Да**, чтобы сохранить запись. Запись сохраняется в папке **RECORD/VOICE**.
- 6. Нажмите кнопку **|<<** для возврата в меню "Диктофон".

#### **ПРИМЕЧАНИЕ. Функция для домашнего и личного пользования**

Данное изделие предназначено для записи и воспроизведения в личных целях в домашнем окружении. Копирование и коммерческое использование материалов, защищенных законами об охране авторских прав, без соответствующего разрешения владельца авторских прав может быть запрещено законом. Пользователь изделия несет ответственность за использование данного плеера в соответствии с любыми законами, действующими в сфере охраны авторских прав и интеллектуальной собственности.

# 8

*В данном разделе описывается порядок удаления музыкальных файлов, фотографий, видеозаписей и записей голоса с плеера Sansa® View.* 

# Удаление Содержимого

Содержимое памяти плеера Sansa View можно удалить двумя способами – непосредственно с плеера или с помощью компьютера.

Для удаления файлов непосредственно с плеера Sansa выполните следующие действия:

- 1. Нажмите кнопку **Подменю** в режиме воспроизведения.
- 2. Выберите пункт **Удалить**.

Для удаления музыкальных файлов с помощью компьютера выполните следующие действия:

- 1. Подключите плеер Sansa к компьютеру.
- 2. На начальном экране подключения выберите пункт **Открыть устройство для просмотра файлов с помощью проводника Windows** (Open device to view files using Windows Explorer).
- 3. Выберите папку, в которой хранятся файлы.

ПРИМЕЧАНИЕ. Музыкальные файлы хранятся в папке MUSIC. Голосовые записи хранятся в папке RECORDING. Фотографии и видеозаписи хранятся в папках PHOTO и VIDEOS соответственно.

4. Выделите и удалите файлы.

# 9

*В данном разделе описывается порядок персональной настройки плеера Sansa® View.* 

# Настройки

Для настройки плеера Sansa View в соответствии с личными предпочтениями выберите пункт **Настройки / Параметры**. Чтобы изменить **Системные настройки**, выполните следующие действия:

- 1. Нажмите кнопку **Меню** для возврата в главное меню.
- 2. Перейдите к пункту **Дополнительно** и выберите его.
- 3. Выберите пункт **Настройки / Параметры.**
- 4. Выберите пункт **Системные настройки.**

#### Настройки Фона

В меню настроек фона можно изменить цвет фона.

- 1. Перейдите к пункту **Цвет** и выберите его.
- 2. С помощью дискового переключателя выделите необходимый цвет и нажмите кнопку **Центр**.
- 3. Нажмите кнопку **|<<** для возврата в предыдущее меню.

#### Показать Изображение в Списках

Данная функция предназначена для отображения небольшого изображения обложки альбома, аудиокниги и фотографий при прокрутке списка, в котором содержатся данные элементы.

- 1. Перейдите к пункту **Показать изображение в списках** и выберите его.
- 2. С помощью дискового переключателя включите (Вкл.) или выключите (Выкл.) режим отображения изображения.

#### Подсветка

Если устройство не используется в течение установленного времени (в секундах), автоматически включается программный таймер и отключается подсветка. Для повторного включения подсветки нажмите любую кнопку. При большом значении времени подсветки сокращается время работы плеера от аккумулятора.

- 1. Перейдите к пункту **Подсветка** и выберите его.
- 2. С помощью дискового переключателя выберите необходимое значение таймера подсветки ("10 сек.", "30 сек.", "1 мин." или "Всегда включено").

#### Экономичный Режим

С помощью настройки "Экономичный режим" можно установить значение таймера для автоматического выключения плеера по завершении воспроизведения или записи в течение определенного времени.

- 1. Перейдите к пункту **Экономичный режим** и выберите его.
- 2. С помощью дискового переключателя выберите необходимое значение таймера (от "Выкл." до "120 мин.").
- 3. Нажмите кнопку **Центр**.

#### Язык

- 1. Перейдите к пункту **Язык** и выберите его.
- 2. Выберите необходимый язык с помощью дискового переключателя.
- 3. Нажмите кнопку **Центр**.

#### Дата и Время

- 1. Перейдите к пункту **Дата и время** и выберите его.
- 2. С помощью дискового переключателя выделите необходимый параметр (**Месяц, День, Год, Время, Час, Минута**) и нажмите кнопку **Центр**.
- 3. С помощью дискового переключателя выполните настройку выбранного параметра и нажмите кнопку **Центр**.
- 4. Повторите действия 2 и для остальных параметров.
- 5. Нажмите кнопку **|<<** для возврата в предыдущее меню.

#### Яркость

- 1. Перейдите к пункту **Яркость** и выберите его.
- 2. С помощью дискового переключателя установите необходимый уровень яркости.
- 3. Нажмите кнопку **|<<** для возврата в предыдущее меню.

#### Громкость

- 1. Перейдите к пункту **Громкость** и выберите его.
- 2. С помощью дискового переключателя выберите "Нормальный режим" или "Высокая".

#### Экран

- 1. Перейдите к пункту **Экран** и выберите его.
- 2. С помощью дискового переключателя выберите один из следующих параметров:
	- **Экран** (жидко-кристаллический экран) нажмите кнопку **Центр**.
	- **ТВ** (телевизионный) с помощью дискового переключателя выберите **NTSC** или **PAL** и нажмите кнопку **Центр**.
- 3. Нажмите кнопку **|<<** для возврата в предыдущее меню.

#### Установка Заводских Настроек

Сброс всех настроек плеера и восстановление их заводских значений.

1. Перейдите к пункту **Установить заводские настройки** и выберите его.

2. С помощью дискового переключателя выберите пункт **Общий сброс** и нажмите кнопку **Центр**.

#### Информация

Отображение различных сведений о плеере Sansa View (версия микропрограммы, объем общей и свободной памяти, число загруженных песен и др.).

- 1. Перейдите к пункту **Инфо** и выберите его.
- 2. Нажмите кнопку **|<<** для возврата в предыдущее меню.

#### Форматировать

- 1. Перейдите к пункту **Форматировать** и выберите его.
- 2. Выберите **Да**, чтобы выполнить форматирование, или **Отменить** для отмены операции.

ПРЕДУПРЕЖДЕНИЕ. При форматировании будет УДАЛЕНО все содержимое памяти плеера.

# pp 10

*В данном разделе приведены советы, позволяющие максимально полно использовать функциональные возможности плеера SanDisk Sansa® View, а также рекомендации по устранению неполадок*.

# Рекомендации по Эксплуатации и Устранению Неполадок

Как перетащить музыкальные файлы на плеер Sansa View? Файлы в форматах WMA или MP3 можно перетащить в папку "Music".

#### Какие скорости потока звука поддерживаются плеером Sansa View?

Плеер Sansa View поддерживает воспроизведение файлов в формате MP3 со скоростями 32-320 кбит/с и файлов в формате WMA со скоростями 32-192 кбит/с.

#### Как выполнить форматирование плеера Sansa View?

Можно выполнить форматирование плеера Sansa непосредственно в меню "Системные настройки" или с помощью компьютера.

#### Зачем необходимо обновлять микропрограмму?

Рекомендуется постоянно обновлять версию микропрограммы до последней, что обеспечивает правильную работу плеера и позволяет использовать новейшие функции.

#### Как передать видеозаписи и фотографии на плеер Sansa View?

Необходимо установить программное обеспечение Sansa Media Converter (для загрузки посетите веб-сайт www.sansa.com/support). Данное программное обеспечение предназначено для преобразования файлов видеозаписей, фотографий и последующей их передачи на плеер. Список поддерживаемых форматов файлов можно просмотреть в программном обеспечении Sansa Media Converter.

#### Какие форматы музыкальных файлов поддерживаются плеером Sansa View?

Плеер Sansa View поддерживает воспроизведение файлов в форматах MP3, WAV, WMA, защищенных файлов WMA и файлов аудиокниг (Audible).

#### Не удается воспроизвести некоторые музыкальные файлы, хранящиеся в памяти плеера. При выборе такого файла начинается воспроизведение другой песни. В чем причина?

Возможно, Вы не приобрели права на воспроизведение данной песни на дополнительном устройстве. Чтобы убедиться в этом, попробуйте воспроизвести песню, которая ранее была скопирована с компакт-диска и преобразована в формат MP3. Если тестовая песня воспроизводится, а нужная песня — нет, необходимо приобрести права на воспроизведение песни.

#### Поддерживает ли плеер воспроизведение подкастов?

Данный плеер поддерживает воспроизведение подкастов, хранящихся в виде файлов в формате MP3 с поддерживаемой скоростью потока звука (32-320 кбит/с). Любые файлы MP3 с жанром "подкаст" будут отображаться в папке музыки/подкастов.

#### Почему на экране плеера отображаются неизвестные имя исполнителя и название альбома?

Обычно это вызвано отсутствием тегов ID3 или метаданных файла WMA. На компьютере щелкните песню правой кнопкой мыши, выберите в меню пункт "Свойства" (Properties), выберите вкладку "Сводка" (Summary) и нажмите кнопку "Дополнительно" (Advanced). В данном окне можно ввести такие данные, как имя исполнителя, название песни и альбома, номер дорожки, жанр и год выпуска.

#### Поддерживает ли плеер Sansa View работу с картами памяти microSD большого объема?

Да. Плеер Sansa View поддерживает чтение и запись карт microSD и microSDHC.

#### Как выполнить сброс плеера Sansa View?

Для сброса плеера Sansa View сдвиньте и удерживайте в течение 20 секунд кнопку включения.

# **11**

*В данном разделе представлена информация для получения сервисного обслуживания и технической поддержки плеера Sansa® View.* 

# Дополнительная Информация по Обслуживанию и Гарантийным Обязательствам

# Техническая Поддержка

Перед обращением в службу технической поддержки рекомендуется ознакомиться с разделом **Рекомендации по эксплуатации и устранению неполадок**. Возможно, ответ на Ваш вопрос представлен в данном разделе.

По вопросам, касающимся эксплуатации и использования функций плеера, обращайтесь в центр технической поддержки компании SanDisk по телефону 1-866- SanDisk (1-866-726-3475) или заполните электронную форму заявки на получение поддержки по адресу www.sansa.com/support.

При обращении в службу поддержки постарайтесь предоставить как можно более полную информацию, содержащуюся на упаковке изделия. Это позволит ускорить процесс решения проблемы.

# Дополнительная Информация

Для получения дополнительной информации по данному плееру и другим продуктам компании SanDisk посетите веб-сайт по адресу www.sansa.com.

# Ограниченная Гарантия Компании SanDisk

Компания SanDisk гарантирует, что данное изделие не будет содержать дефектов материалов или производственного брака и будет в значительной степени соответствовать всем опубликованным спецификациям в течение одного года с момента покупки при условии надлежащего использования изделия и соблюдения указанных ниже требований. Настоящая гарантия распространяется только на конечного пользователя, который приобрел это изделие в компании SanDisk или через

уполномоченного торгового посредника, и не подлежит передаче другому лицу**.** Для получения обслуживания по гарантии требуется документ, подтверждающий факт покупки. Компания SanDisk не несет ответственности за любую неисправность или дефект, возникшие в результате использования изделий или компонентов сторонних производителей, независимо от того, авторизованы они или нет. Действие данной гарантии не распространяется на программное обеспечение сторонних производителей, поставляемое вместе с изделием. Ответственность за его обслуживание или замену возлагается на пользователя. Настоящая гарантия аннулируется, если использование изделия не соответствовало инструкциям по его эксплуатации или если оно было повреждено в ходе неправильной установки, обращения, несанкционированного ремонта, модификации или несчастного случая.

Для получения гарантийного обслуживания обратитесь в компанию SanDisk по телефону 1-866-SanDisk или отправьте сообщение электронной почты по адресу: support@SanDisk.com. Изделие подлежит возврату в упаковке, защищающей его от ударов, и с предварительной оплатой фрахта согласно требованиям SanDisk. Вы должны получить номер подтверждения об отправке, который, возможно, потребуется сообщить компании SanDisk. Компания SanDisk, по своему усмотрению, произведет ремонт или замену изделия на новое или модифицированное изделие эквивалентной или большей емкости и функциональности или возместит Вам его стоимость. Срок действия гарантии на замененное изделие будет равен части гарантийного периода, оставшегося для первоначального изделия. ЗДЕСЬ ИЗЛОЖЕНА ЕДИНСТВЕННАЯ ГАРАНТИЯ SANDISK И ВАШЕ ИСКЛЮЧИТЕЛЬНОЕ ВОЗМЕЩЕНИЕ ПРИ НАРУШЕНИИ ДАННОЙ ГАРАНТИИ.

Компания SanDisk не гарантирует и не несет ответственности за любую утрату данных или информации, содержавшихся в любом изделии (включая возвращенные изделия), независимо от причины утраты. На изделия SanDisk не дается гарантия безотказной работы. Изделия SanDisk не должны использоваться в системах жизнеобеспечения или применяться в иных целях, если выход их из строя может привести к травме или летальному исходу. Настоящая гарантия предоставляет Вам конкретные юридические права, и Вы также можете иметь другие права, отличающиеся в разных юрисдикциях. ВЫШЕ ИЗЛОЖЕНА ЕДИНСТВЕННАЯ ГАРАНТИЯ КОМПАНИИ SANDISK. SANDISK ОТКАЗЫВАЕТСЯ ОТ ЛЮБЫХ ДРУГИХ ГАРАНТИЙ, ЯВНЫХ ИЛИ ПОДРАЗУМЕВАЕМЫХ, В МАКСИМАЛЬНОЙ СТЕПЕНИ, РАЗРЕШЕННОЙ ДЕЙСТВУЮЩИМ ЗАКОНОДАТЕЛЬСТВОМ. ПОДРАЗУМЕВАЕМЫЕ ГАРАНТИИ ПРИГОДНОСТИ ДЛЯ ПРОДАЖИ И ПРИМЕНИМОСТИ ДЛЯ КОНКРЕТНОЙ ЦЕЛИ ОГРАНИЧИВАЮТСЯ СРОКОМ ДЕЙСТВИЯ ПРЯМОЙ ГАРАНТИИ. В НЕКОТОРЫХ ЮРИСДИКЦИЯХ НЕ ДОПУСКАЕТСЯ ОГРАНИЧЕНИЕ НА СРОК ДЕЙСТВИЯ ПОДРАЗУМЕВАЕМОЙ ГАРАНТИИ, ТАК ЧТО ВЫШЕУКАЗАННОЕ ОГРАНИЧЕНИЕ МОЖЕТ К ВАМ НЕ ОТНОСИТЬСЯ. НИ ПРИ КАКИХ ОБСТОЯТЕЛЬСТВАХ КОМПАНИЯ SANDISK, ЕЕ АФФИЛИРОВАННЫЕ ЛИЦА ИЛИ ДОЧЕРНИЕ КОМПАНИИ НЕ БУДУТ НЕСТИ ОТВЕТСТВЕННОСТИ ЗА ПРЯМОЙ, КОСВЕННЫЙ ИЛИ СЛУЧАЙНЫЙ УЩЕРБ, ЛЮБЫЕ ФИНАНСОВЫЕ УБЫТКИ ИЛИ УТРАТУ ЛЮБЫХ ДАННЫХ ИЛИ ИЗОБРАЖЕНИЙ, ДАЖЕ ЕСЛИ КОМПАНИЯ SANDISK БЫЛА УВЕДОМЛЕНА О ВОЗМОЖНОСТИ НАНЕСЕНИЯ ТАКОГО УЩЕРБА. В НЕКОТОРЫХ ЮРИСДИКЦИЯХ НЕ ДОПУСКАЕТСЯ ОГРАНИЧЕНИЕ ИЛИ ОТКАЗ ОТ ВОЗМЕЩЕНИЯ КОСВЕННОГО ИЛИ СЛУЧАЙНОГО УЩЕРБА, ТАК ЧТО ВЫШЕУКАЗАННОЕ ОГРАНИЧЕНИЕ ИЛИ ОТКАЗ МОГУТ К ВАМ НЕ ОТНОСИТЬСЯ. НИ ПРИ КАКИХ ОБСТОЯТЕЛЬСТВАХ ОТВЕТСТВЕННОСТЬ КОМПАНИИ SANDISK НЕ БУДЕТ ПРЕВЫШАТЬ СУММЫ, УПЛАЧЕННОЙ ВАМИ ЗА ИЗДЕЛИЕ.

# КОРПОРАЦИЯ SANDISK Лицензионное Соглашение Конечного Пользователя

НЕ ВЫПОЛНЯЙТЕ ЗАГРУЗКУ И УСТАНОВКУ ПРОГРАММНОГО ОБЕСПЕЧЕНИЯ И НЕ ИСПОЛЬЗУЙТЕ ЕГО ДО ТЕХ ПОР, ПОКА ПОЛНОСТЬЮ НЕ ОЗНАКОМИТЕСЬ С УСЛОВИЯМИ НАСТОЯЩЕГО ЛИЦЕНЗИОННОГО СОГЛАШЕНИЯ КОНЕЧНОГО ПОЛЬЗОВАТЕЛЯ ("СОГЛАШЕНИЕ"). ФАКТ ЗАГРУЗКИ, ИСПОЛЬЗОВАНИЯ ИЛИ УСТАНОВКИ ПРОГРАММНОГО ОБЕСПЕЧЕНИЯ ОЗНАЧАЕТ ВАШЕ СОГЛАСИЕ СО ВСЕМИ УСЛОВИЯМИ НАСТОЯЩЕГО СОГЛАШЕНИЯ. ЕСЛИ ВЫ НЕ ПРИНИМАЕТЕ ВСЕ УСЛОВИЯ СОГЛАШЕНИЯ, НЕ ВЫПОЛНЯЙТЕ ЗАГРУЗКУ И УСТАНОВКУ ПРОГРАММНОГО ОБЕСПЕЧЕНИЯ И НЕ ИСПОЛЬЗУЙТЕ ЕГО. В ТАКОМ СЛУЧАЕ, ПО ВОЗМОЖНОСТИ, НЕОБХОДИМО НЕМЕДЛЕННО ВЕРНУТЬ ПРОГРАММНОЕ ОБЕСПЕЧЕНИЕ ПО МЕСТУ ПОКУПКИ ЗА СООТВЕТСТВУЮЩЕЕ ВОЗМЕЩЕНИЕ ЕГО СТОИМОСТИ. ЕСЛИ ПРОГРАММНОЕ ОБЕСПЕЧЕНИЕ ВХОДИТ В КОМПЛЕКТ ПОСТАВКИ ПРИОБРЕТЕННОГО ОБОРУДОВАНИЯ, ДЛЯ ПОЛУЧЕНИЯ ВОЗМЕЩЕНИЯ СТОИМОСТИ НЕОБХОДИМО ВЕРНУТЬ ВЕСЬ ПАКЕТ ПОСТАВКИ, ВКЛЮЧАЯ ПРОГРАММНОЕ ОБЕСПЕЧЕНИЕ И ОБОРУДОВАНИЕ. ПРИ ПОЛУЧЕНИИ ПРОГРАММНОГО ОБЕСПЕЧЕНИЯ ЭЛЕКТРОННЫМ СПОСОБОМ ВЫБЕРИТЕ ПУНКТ "NOT ACCEPT" (НЕ ПРИНИМАЮ), ЧТОБЫ ПРЕКРАТИТЬ ПРОЦЕСС ЗАГРУЗКИ.

Микропрограмма, компьютерные программы, драйверы устройств, данные или информация ("Программное обеспечение") предоставляются любому загружающему, использующему или устанавливающему его пользователю ("Вы" или "Ваш") на условиях, оговоренных в настоящем Соглашении между Вами и корпорацией SanDisk ("SanDisk", "мы" или "наш"), и также могут быть ограничены дополнительными условиями и положениями, оговоренными в соглашении между Вами и сторонними лицензиарами компании SanDisk ("Лицензиары"). Программное обеспечение является собственностью компании SanDisk и ее Лицензиаров. Программное обеспечение защищено законами и международными соглашениями в сфере охраны авторских прав и другой интеллектуальной собственности.

1. Лицензия на программное обеспечение. В соответствии с условиями и положениями настоящего Соглашения компания SanDisk предоставляет Вам ограниченную, неисключительную, не подлежащую сублицензированию, допускающую передачу в соответствии с настоящими условиями, не требующую лицензионных отчислений лицензию (исходя из наличия прав на интеллектуальную собственность компании SanDisk) на использование Программного обеспечения в исполняемой форме исключительно в целях личного использования только с изделиями компании SanDisk и только на одном компьютере или другом аппаратном устройстве одновременно ("Лицензия"). Под "использованием" Программного обеспечения понимается его загрузка, копирование, загрузка в оперативную память или установка на жесткий диск или другое постоянное запоминающее устройство компьютера или другого аппаратного устройства.

2. Ограничения. Компания SanDisk и ее Лицензиары оставляют за собой все права на Программное обеспечение, не предоставленные Вам явно. Вы не имеете права изменять, адаптировать и преобразовывать Программное обеспечение, а также создавать на его основе производные продукты (новые версии). В соответствии с настоящим Соглашением никакие исходные коды не предоставляются. Вы не имеете права декомпилировать, декодировать, сдавать в арендное или лизинговое пользование или обременять залогом Программное обеспечение, а также воссоздавать или иным образом пытаться извлечь исходный код Программного обеспечения. Вы не

имеете права встраивать или иным образом объединять Программное обеспечение с другими программными продуктами или устройствами. Программное обеспечение содержит конфиденциальную информацию и информацию, являющуюся собственностью компании SanDisk и ее Лицензиаров, которую Вы обязуетесь не раскрывать другим лицам. Все выполняемые или распространяемые Вами разрешенные копии Программного обеспечения не должны содержать изменений, а также должны содержать все заявления о правах собственности исходного Программного обеспечения и включать настоящее Соглашение. Вы не имеете права разделять Программное обеспечение на компоненты для последующего сублицензирования, распространения или передачи его третьим лицам.

3. ОТКАЗ ОТ ГАРАНТИЙ. В МАКСИМАЛЬНО ДОПУСТИМОЙ ДЕЙСТВУЮЩИМ ЗАКОНОДАТЕЛЬСТВОМ СТЕПЕНИ ПРОГРАММНОЕ ОБЕСПЕЧЕНИЕ ПРЕДОСТАВЛЯЕТСЯ НА УСЛОВИЯХ "КАК ЕСТЬ" И "КАК ДОСТУПНО" БЕЗ ПРЕДОСТАВЛЕНИЯ КАКИХ-ЛИБО ГАРАНТИЙ. НИ КОМПАНИЯ SANDISK, НИ ЕЕ ЛИЦЕНЗИАРЫ НЕ ДЕЛАЮТ НИКАКИХ ЗАЯВЛЕНИЙ И НЕ ПРЕДОСТАВЛЯЮТ НИКАКИХ ГАРАНТИЙ, УСТАНОВЛЕННЫХ ЗАКОНОМ, СООТВЕТСТВУЮЩИХ ОБЩЕПРИНЯТОЙ ПРАКТИКЕ ВЕДЕНИЯ ДЕЛОВЫХ ИЛИ ТОРГОВЫХ ОПЕРАЦИЙ, ВКЛЮЧАЯ, ПОМИМО ПРОЧЕГО, ЛЮБЫЕ ГАРАНТИИ ПРИГОДНОСТИ ДЛЯ ПРОДАЖИ И ПРИМЕНИМОСТИ ДЛЯ КОНКРЕТНОЙ ЦЕЛИ, НЕВМЕШАТЕЛЬСТВА ИЛИ НЕНАРУШЕНИЯ ПРАВ НА ИНТЕЛЛЕКТУАЛЬНУЮ СОБСТВЕННОСТЬ ЛЮБЫХ ТРЕТЬИХ ЛИЦ ИЛИ ЭКВИВАЛЕНТНЫХ ПРАВ В СООТВЕТСТВИИ С ЛЮБЫМИ ЗАКОНАМИ В ЛЮБЫХ ЮРИСДИКЦИЯХ. ВЫ ПРИНИМАЕТЕ НА СЕБЯ ВСЮ ПОЛНОТУ РИСКА, СВЯЗАННОГО С КАЧЕСТВОМ И ЭФФЕКТИВНОСТЬЮ РАБОТЫ ПРОГРАММНОГО ОБЕСПЕЧЕНИЯ. В СЛУЧАЕ ОБНАРУЖЕНИЯ ДЕФЕКТОВ ПРОГРАММНОГО ОБЕСПЕЧЕНИЯ ВЫ ПРИНИМАЕТЕ НА СЕБЯ ВСЕ ИЗДЕРЖКИ НА СВЯЗАННЫЕ С ЭТИМ ОБСЛУЖИВАНИЕ, РЕМОНТ ИЛИ ИСПРАВЛЕНИЕ. КОМПАНИЯ SANDISK, ЕЕ ЛИЦЕНЗИАРЫ И ТОРГОВЫЕ ПОСРЕДНИКИ НИ ПРИНИМАЮТ НА СЕБЯ НИКАКИХ ОБЯЗАТЕЛЬСТВ ПО ПОДОБНЫМ ИЗДЕРЖКАМ.

4. ОГРАНИЧЕНИЕ ОТВЕТСТВЕННОСТИ. В МАКСИМАЛЬНО ДОПУСТИМОЙ ДЕЙСТВУЮЩИМ ЗАКОНОДАТЕЛЬСТВОМ СТЕПЕНИ, НИ ПРИ КАКИХ ОБСТОЯТЕЛЬСТВАХ КОМПАНИЯ SANDISK И ЕЕ ЛИЦЕНЗИАРЫ, А ТАКЖЕ ИХ РУКОВОДИТЕЛИ, ДОЛЖНОСТНЫЕ ЛИЦА, СОТРУДНИКИ, КОНСУЛЬТАНТЫ, ЛИЦЕНЗИАРЫ, ЛИЦЕНЗИАТЫ ИЛИ АФФИЛИРОВАННЫЕ ЛИЦА НЕ БУДУТ НЕСТИ ОТВЕТСТВЕННОСТИ ЗА ЛЮБОЙ КОСВЕННЫЙ, СЛУЧАЙНЫЙ, СПЕЦИАЛЬНЫЙ, ПОСЛЕДУЮЩИЙ ИЛИ ШТРАФНОЙ УЩЕРБ, ВЫЗВАННЫЙ ИЛИ ИНЫМ ОБРАЗОМ СВЯЗАННЫЙ С ЗАГРУЗКОЙ, РАСПРОСТРАНЕНИЕМ, ИСПОЛЬЗОВАНИЕМ, А ТАКЖЕ ЭФФЕКТИВНОСТЬЮ ИЛИ НЕЭФФЕКТИВНОСТЬЮ РАБОТЫ ПРОГРАММНОГО ОБЕСПЕЧЕНИЯ, ДАЖЕ ЕСЛИ КОМПАНИЯ SANDISK БЫЛА УВЕДОМЛЕНА О ВОЗМОЖНОСТИ НАНЕСЕНИЯ ТАКОГО УЩЕРБА. УПОМЯНУТЫЕ ВЫШЕ ОГРАНИЧЕНИЯ ОТВЕТСТВЕННОСТИ ПРИМЕНЯЮТСЯ НЕЗАВИСИМО ОТ СПОСОБНОСТИ ИЛИ НЕСПОСОБНОСТИ РЕАЛИЗАЦИИ ЛЮБЫХ УПОМЯНУТЫХ В НАСТОЯЩЕМ СОГЛАШЕНИИ СРЕДСТВ ПРАВОВОЙ ЗАЩИТЫ В СООТВЕТСТВИИ С ИХ ОСНОВНЫМ ПРЕДНАЗНАЧЕНИЕМ. НИ ПРИ КАКИХ ОБСТОЯТЕЛЬСТВАХ СОВОКУПНАЯ ОТВЕТСТВЕННОСТЬ КОМПАНИИ SANDISK ИЛИ ЕЕ ЛИЦЕНЗИАРОВ НЕ БУДЕТ ПРЕВЫШАТЬ СУММЫ, УПЛАЧЕННОЙ ВАМИ ЗА ИСПОЛЬЗОВАНИЕ ПРОГРАММНОГО ОБЕСПЕЧЕНИЯ.

5. Программное обеспечение предоставляется с "ОГРАНИЧЕННЫМИ ПРАВАМИ". Использование, копирование или раскрытие Программного обеспечения Правительством ограничивается, как изложено в статьях FAR 52.227-14, DFARS 252.227-7013 и последующих. Факт использования Программного обеспечения Правительством означает признание им оговоренных в настоящем Соглашении прав собственности компании SanDisk. Исполнителем и производителем является корпорация SanDisk, 601 McCarthy Blvd., Milpitas, CA 95035.

6. Передача. В случае продажи или передачи иным способом продукта SanDisk, включающего Программное обеспечение в целом, Вы имеете право передавать Программное обеспечение полностью встроенным в указанный продукт при условии

предоставления покупателю или получателю продукта настоящего Соглашения. В момент передачи продукта все права, предоставляемые Вам в соответствии с настоящим соглашением, немедленно аннулируются. За исключением оговоренного выше, Вы не имеете права переуступать или передавать настоящее Соглашение целиком или по частям. Любая попытка подобной передачи признается не имеющей юридической силы.

7. Прекращение действия соглашения. В случае нарушения Вами настоящего Соглашения компания SanDisk оставляет за собой право прекратить действие Соглашения и Лицензии. В случае прекращения действия настоящего Соглашения Вы обязуетесь удалить или уничтожить все копии Программного обеспечения.

8. Использование Программного обеспечения в видах деятельности с высокой степенью опасности. Программное обеспечение не является отказоустойчивым, оно спроектировано и предназначено не для использования в условиях повышенной опасности, требующих безотказного функционирования или в иных целях, если сбой Программного обеспечения может непосредственно привести к травме, смерти, причинению значительного вреда здоровью человека или значительному повреждению имущества ("Виды деятельности с высокой степенью опасности"). КОМПАНИЯ SANDISK И ЕЕ ЛИЦЕНЗИАРЫ ОТКАЗЫВАЮТСЯ ОТ ЛЮБЫХ ЯВНЫХ ИЛИ ПОДРАЗУМЕВАЕМЫХ ГАРАНТИЙ ПРИГОДНОСТИ К ИСПОЛЬЗОВАНИЮ В ВИДАХ ДЕЯТЕЛЬНОСТИ С ВЫСОКОЙ СТЕПЕНЬЮ ОПАСНОСТИ И НЕ БУДУТ НЕСТИ НИКАКОЙ ОТВЕТСТВЕННОСТИ ПО ЛЮБЫМ ОБЯЗАТЕЛЬСТВАМ ИЛИ ЗА ЛЮБОЙ УЩЕРБ, ВЫЗВАННЫЕ ПОДОБНЫМ ИСПОЛЬЗОВАНИЕМ.

Общие положения. Настоящее Соглашение полностью содержит все оговоренные сторонами условия в отношении использования Вами Программного обеспечения. Признание любой части настоящего Соглашения не имеющей юридической или исковой силы не влияет на юридическую действительность оставшейся части Соглашения, которая признается имеющей юридическую и исковую силу в соответствии с содержащимися в ней условиями. Настоящее Соглашение регламентируется и интерпретируется в соответствии с законодательством штата Калифорния и регулируется федеральным законодательством США безотносительно положений соответствующего коллизионного права. К настоящему Соглашению не применяется конвенция ООН "О договорах международной купли-продажи товаров". Любые действия или разбирательства, связанные с настоящим Соглашением или имеющие отношение к нему, должны рассматриваться в федеральных судах или судах штата округа Санта-Клара, штат Калифорния. Настоящим стороны признают исключительность юрисдикции и подсудности данных судов. Вы не имеете права экспортировать за пределы США или реэкспортировать из любой другой страны любую часть Программного обеспечения или любые произведенные непосредственно на его основе продукты в любую страну в нарушение экспортного законодательства США или заменяющих его положений, за исключением случаев обеспечения полного соответствия действующим экспортным законам и постановлениям, наличия всех оговоренных в них лицензий и разрешений, включая (но не ограничиваясь) лицензии и разрешения министерства торговли США. Любые отказы от прав и исправления, вносимые в настоящее Соглашение, признаются действительными только в случае составления в письменной форме и подписания уполномоченными лицами всех сторон. Вы признаете, что в настоящем Соглашении присутствуют положения, определенные в пользу сторонних Лицензиаров, которые имеют право требовать принудительного исполнения Вами условий и положений настоящего Соглашения. Положения разделов 2, 3, 4, 5, 6, 7, 8 и 9 остаются в силе в случае прекращения действия или истечения срока действия настоящего Соглашения.